# **Windows Startup Assistant Crack Free For Windows [Latest-2022]**

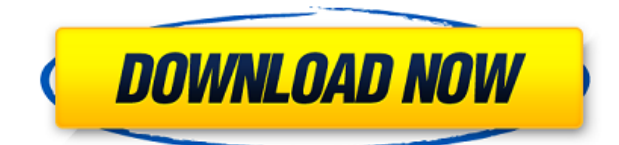

## **Windows Startup Assistant Crack + Serial Key [32|64bit]**

Cracked Windows Startup Assistant With Keygen is a free and easy-to-use application to manage startup items for Windows 8 and Windows 10. Find out more A small donation on Patreon is always welcome: Make sure you check out the free tuts section: This tutorial was written by SysPolish.comWell, that's not the whole story, but that's the first part of the story. Yesterday, over at No Blood for Oil, Jonathan Shariat made a rather controversial post. It stated that RFS is both the best and worst thing that's ever happened to the domestic fossil fuel industry. It stated that RFS is the best thing that's ever happened to domestic fossil fuel industry because it's driving demand for our product. It stated that RFS is the worst thing that's ever happened to domestic fossil fuel industry because it forced all of the companies that are in the process of extracting the last remaining reserves of oil and natural gas to go back to the very difficult business of "actually drilling a hole". I disagreed with Shariat on that point, not because I think that RFS is a great idea, but because I think that people who are opposing RFS are misinterpreting the actual impacts of RFS. The fact of the matter is that RFS has cut fuel consumption per barrel of oil (assuming that you burn it all). It has also reduced the cost of crude oil. The two are directly linked. By reducing the cost of crude oil, companies have been able to produce more oil. This is what RFS has done, and is the best thing that's happened to the domestic oil industry. And now, before you start using the whiniest/dumbest argument that someone can possibly come up with, let me state for the record that I am not a fan of RFS. This would make me the saddest person on earth. I could care less about the coastal states (except that they're also losing out on the tax revenue that their residents and companies stand to gain). But as a loyal Texan, I'm here to tell you that my state would have far more problems if RFS didn't exist. For starters, we would be paying a ton more for crude oil. All of the fossil fuel giants that have laid off employees over the last year have done so

#### **Windows Startup Assistant PC/Windows [Latest-2022]**

Add, manage, and remove startup programs. Add startup programs to Windows Start menu or desktop. Manage startup items for current user, all users, as well as HKCU and HKLM. Choose between user-specific and system-wide startup programs. Manage or remove startup items in the startup area. Manage and launch programs. True to its name, this program will not only remove duplicate files from your computer, but also rename them. It supports both Windows 7 and Windows 8. The file renaming features and the one-click duplication are the key benefits of this program. Other features include the ability to customize the renaming filter. You can set either the local renaming filter or the server version. You can set the file type to be renamed to. The file type can also be changed using Wildcards. The program also has options to sort and display duplicate files in different ways. You can set a preview of the new file name, and an icon can be added. The program also allows you to rename a few more file types, including Flash files, Portable Document Format (PDF) documents, and many more. The software comes with a demo version to test and help you decide whether or not to buy the full version. The program can detect both internal and external hard drives. There are many reasons to get rid of unwanted startup programs and system add-ons. In this article, we're going to list the top 10 startup programs that can be deleted. Junkware Removal with the Top 10 Startup Programs Most computer users don't know that there is a way to detect if a program is installed on a computer. Well, I think it is necessary to know this because computer users often install programs on their computers without thinking. I also think that there is a way to install programs without the user knowing that they have been installed. If you are the kind of person who is not sure about the number of programs installed on your computer, you can use this software to see how many programs are installed on your computer. If you know how many programs are installed on your computer, you can uninstall some of them. You can also remove some programs that you never use from your computer. The software that I'm going to show you in this article can also uninstall all the programs that are on your computer. This will help you to get rid of programs that are not needed. Top 2edc1e01e8

#### **Windows Startup Assistant Crack Free Registration Code X64**

Start now! [SCREENCAPTURE.COM] NOTE: All screenshots have been resized. A: Put the file to the root directory of the system Create a folder called nstest Move the file called nstest.reg to the folder nstest Create a file called nstest.reg and the content it should contain start "" nstest Create a file called nstest.cmd and the content it should contain start "" nstest Create a file called nstest.exe and the content it should contain @start /wait nstest Create a file called nstest.lnk and the content it should contain @start nstest Create a file called nstest.txt and the content it should contain @echo off start "" nstest Create a file called nstest.ini and the content it should contain [nstest] IgnoreBad="nstest.exe" Create a file called nstest.reg and the content it should contain reg add HKCU\Software\Microsoft\Windows\CurrentVersion\RunOnce /v nstest /t REG\_SZ /d "nstest.exe" /f NOTE: If you change the [nstest] section, then edit the IgnoreBad="nstest.exe" Make sure that the following registry value is set: HKLM\SOFTWARE\Microsoft\Windows\CurrentVersion\RunOnce stest.exe So, we have the following 3 options: 3) Start it from a shell. This is the safest way. Create a file called nstest.cmd and the content it should contain @start nstest.exe Create a file called nstest.exe and the content it should contain @start nstest.exe Create a file called nstest.lnk and the content it should contain @start nstest.exe 4) Start it from a shortcut. Not so safe as a shell file. Create a file called nstest.cmd and the content it should contain @start "" nstest Create a file called nstest.exe and the content it should contain @start "" nst

#### <https://joyme.io/monsgiterpni>

- <https://techplanet.today/post/bestonesmodscan64keygenforthosethatusesoftwareworld-best> <https://reallygoodemails.com/viotognosse> <https://techplanet.today/post/av-bros-puzzle-pro-31-eng-serial-photoshop-plugin-keygen-top> <https://techplanet.today/post/strafe-jump-script-cod4-15> <https://reallygoodemails.com/tumoabbe> <https://techplanet.today/post/sri-ramadasu-full-movie-download-in-mp4-2021> <https://techplanet.today/post/autodata-truck-info-downloadrar-better> <https://techplanet.today/post/archshaders-vol-3-for-vray-free-new-download-183> <https://joyme.io/contperterke> <https://jemi.so/crack-free-autodata-339-hrvatski>
- <https://techplanet.today/post/adobe-acrobat-xi-11-link-crack-password34>

#### **What's New in the Windows Startup Assistant?**

Put an end to processes you don't want at startup. Starting with Windows Vista, users are given the choice of controlling processes that always run, and those that only run once at startup. Unfortunately, the Task Manager does not offer a proper interface for doing this, so we now have a solution that does the job perfectly. Features: Manage processes that always run at startup, or only once. Browse a list of startup entries by type. Manage startup entries of all users, or only one. Manage the startup entries for the current user, for all users, or for the machine's local machine.

Generate a backup of your registry. Remove startup entries by pressing the remove button, or by selecting the entry and pressing remove. Enable or disable any startup entry. Add your own startup entry by selecting the target program, and entering a comment. Sometimes, you just need something that doesn't run at startup. Such is the case when you have a pretty unique hardware configuration, and Windows wouldn't know it, or you just don't want something that usually does. If that is the case, and you have a perfectly compatible system in mind, Windows Startup Assistant might help you out. General Description Windows Startup Assistant is an application that lets you configure what programs run on start-up. This is actually a prequel to Windows, which offers a similar startup manager. However, Windows Startup Assistant comes with a few extra features as well, including registry management, and automatic backups of the registry. All in all, the application works just as it is supposed to do, and also lets you add your own startup entries if need be. It also has a few extras that add to the functionality. Starting with Windows 8, Microsoft introduced its own startup manager inside the Task Manager. However, it might not tickle your fancy, and it only supports a subset of the features provided by Windows Startup Assistant. On top of that, it does not support the same kinds of settings. Features: Manage startup entries of current user, for all users, or for the machine's local machine. Generate a backup of your registry. Browse a list of startup entries by type. Remove startup entries by pressing the remove button, or by selecting the entry and pressing remove. Enable or disable any startup entry. Add your own startup entry by selecting the target program, and entering a comment. A good start up manager is always a great thing to have around, as is the case with Windows Startup Assistant. Its main feature is that it lets you decide what programs run at startup. If you know what you're doing, you may wish to have some control over the programs that start when your PC boots.

### **System Requirements For Windows Startup Assistant:**

512 MB RAM 2 GB HDD DirectX 11 graphics card Other Requirements: Changelog: Moved old Dungeon Design and Creation tools to separate download. Added New Custom Battle Options to Game where you can change the number of Player Characters that can be active. Added Custom Character Creation Form to allow for custom name and custom gender. Added ability to display Dungeon Character Names as a Roll to Table. Updated and fixed many Items and Enemy Abilities. Added new NPC's

<https://alaediin.com/wp-content/uploads/2022/12/Audimus-Notes.pdf>

<https://aimagery.com/wp-content/uploads/2022/12/PhotoToFilm.pdf>

<https://dincampinginfo.dk/wp-content/uploads/2022/12/Zip-Max.pdf>

[https://www.goldwimpern.de/wp-content/uploads/2022/12/Acoustica-MP3-To-Wave-Converter-Plus-C](https://www.goldwimpern.de/wp-content/uploads/2022/12/Acoustica-MP3-To-Wave-Converter-Plus-Crack-WinMac.pdf) [rack-WinMac.pdf](https://www.goldwimpern.de/wp-content/uploads/2022/12/Acoustica-MP3-To-Wave-Converter-Plus-Crack-WinMac.pdf)

<https://yahwehtravels.com/wp-content/uploads/2022/12/Brick-Pix.pdf>

[https://ekokai.com/wp-content/uploads/2022/12/AudioGizmo-Ringtone-Creator-Torrent-March2022.p](https://ekokai.com/wp-content/uploads/2022/12/AudioGizmo-Ringtone-Creator-Torrent-March2022.pdf) [df](https://ekokai.com/wp-content/uploads/2022/12/AudioGizmo-Ringtone-Creator-Torrent-March2022.pdf)

<https://bridgetsdance.com/wp-content/uploads/2022/12/Subtitles2wordslist-Crack-WinMac-2022.pdf> <https://obedientk-9.com/wp-content/uploads/2022/12/anakafl.pdf>

[https://blackownedclt.com/wp-content/uploads/2022/12/DLL-Relocation-Finder-Crack-Free-Download](https://blackownedclt.com/wp-content/uploads/2022/12/DLL-Relocation-Finder-Crack-Free-Download-2022.pdf) [-2022.pdf](https://blackownedclt.com/wp-content/uploads/2022/12/DLL-Relocation-Finder-Crack-Free-Download-2022.pdf)

<https://randys.us/wp-content/uploads/2022/12/adakadi.pdf>